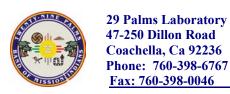

Title: Portable Turbidimeter
Number: PP0010
Release Date: April 16, 2003
Revision Date: April 16, 2003
Version: 1.0

DOCUMENT TYPE: Standard Operating Procedure

DOCUMENT CLASS: Physical Property Procedure

TITLE: Portable Turbidimeter, Model 2100
 US EPA, Method 180.1

PREPARED BY: Alison Millar, Environmental Technician II

REVISED BY: Alison Millar, Environmental Technician II

REVIEWED BY: Stephanie Hull, Environmental Scientist II

APPROVED BY: Marshall K. Cheung, Ph.D., Laboratory Director

# **Table of Contents**

| 1.  | Scope and Application            | 3 |
|-----|----------------------------------|---|
| 2.  | Summary of Method                |   |
| 3.  | Comments                         | 3 |
| 4.  | Sample Handling and Preservation | 3 |
| 5.  | Interferences                    | 3 |
| 5.  | Apparatus                        | 3 |
| 7.  | Reagents                         |   |
| 8.  | Procedure                        | 4 |
| 9.  | Calculation                      | 5 |
| 10. | Results                          | 5 |
| 11. | Bibliography                     | 5 |
|     | Calibration Curve                |   |
|     |                                  |   |

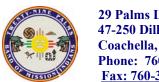

Title: Portable Turbidimeter Number: PP0010 Release Date: April 16, 2003 Revision Date: April 16, 2003 Version: 1.0

| Document No.:     | PP0010-005                  |
|-------------------|-----------------------------|
| Copy provided to: | Marshall K. Cheung          |
| Title:            | Laboratory Director         |
|                   | 29 Palms Laboratory         |
|                   | 47-250 Dillon Road          |
|                   | Coachella, CA 92236         |
| Copy provided by: | Alison Millar               |
| Title:            | Environmental Technician II |
| Date:             | July 28, 2004               |

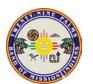

Title: Portable Turbidimeter
Number: PP0010
Release Date: April 16, 2003
Revision Date: April 16, 2003
Version: 1.0

# 1. Scope and Application

- 1.1. This method is applicable to the analysis of drinking, surface and saline waters in the range of 0 to 1000 nephelometric turbidity units (NTU).
- 1.2. More turbid samples should be diluted prior to analysis.

### 2. Summary of Method

- 2.1. The method is based upon a comparison of the intensity of light scattered by the sample under defined conditions with the intensity of light scattered by a standard reference suspension under the same conditions.
- 2.2. The higher the intensity of scattered light, the higher the turbidity.
- 2.3. StablCal standard suspensions are used to create a calibration curve.
- 2.4. Samples are transferred to sample cells that are carefully wiped free of dust and moisture.
- 2.5. Cuvettes are inserted into the chamber with a consistent orientation.
- 2.6. Turbidity units are recorded according to results. (See Results, p.5)

### 3. Comments

- 3.1. NTU's are considered comparable to the previously reported Formazin Turbidity Units (FTU) and Jackson Turbidity Units (JTU).
- 3.2. Dark glass sample cell should be handled by the securely fastened lid.
- 3.3. Store StablCal standards at room temperature, preferably in drawer labeled Turbidity in 29 Palms Laboratory.
- 3.4. Keep lit closed when not in use.
- 3.5. Make sure that there are no air bubbles in sample cell before placing into Turbidimeter.
- 3.6. Wipe sample cell well with Kimwipe to remove any fingerprints, and apply a drop of silicone oil to exterior of cell to mask any minor imperfections in the surface.
- 3.7. A Formazin calibration should done once every 3 months

### 4. Sample Handling and Preservation

- 4.1. Preservation of the sample is not practical; analysis should begin as soon as possible.
- 4.2. Refrigeration or icing to 4°C, to minimize microbiological decomposition of solids is recommended.

#### 5. Interferences

- 5.1. Coarse floating debris that settles out rapidly will give unstable low readings.
- 5.2. Presence of color in sample water due to dissolved substances that absorb light will cause turbidities to be low.
- 5.3. Air bubbles will cause higher turbidity readings.

### 6. Apparatus

- 6.1. Portable Turbidimeter, Model 2100P
- 6.2. Silicone Oil
- 6.3. Oiling cloth
- 6.4. Quick reference card
- 6.5. Four AA batteries

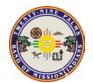

Title: Portable Turbidimeter
Number: PP0010
Release Date: April 16, 2003
Revision Date: April 16, 2003
Version: 1.0

# 7. Reagents

- 7.1. Reagent Water (NanoPure)
- 7.2. StablCal Turbidity Standards: ≤0.1-NTU, 20-NTU, 100-NTU, 800-NTU

### 8. Procedure

- 8.1. Turn instrument on
- 8.2. Calibrate the meter.
  - 8.2.1. Insert the "0.1" turbidity sample cell calibration standard into the cell compartment by aligning the orientation mark on the cell with the mark on the front of the cell compartment.
  - 8.2.2. Close shield.
  - 8.2.3. Press CAL and the CAL and S 0 icons will be displayed with the "0" will be flashing.
  - 8.2.4. Press READ on keypad.
    - 8.2.4.1. The instrument will count from 60 to 0, read the blank and use it to calculate a correction factor for the next standard measurement. The display will automatically increment to the next standard.
  - 8.2.5. Remove sample cell.
  - 8.2.6. The display will show S 1 with the "1" flashing and the 20 NTU value.
  - 8.2.7. Insert the "20" cell into the well compartment and close cover.
  - 8.2.8. Press READ.
    - 8.2.8.1. The instrument will count from 60 to 0, read the blank and use it to calculate a correction factor for the next standard measurement. The display will automatically increment to the next standard.
    - 8.2.8.2. If the value is incorrect, edit the value by pressing the  $\rightarrow$  key to scroll to the correct number.
    - 8.2.8.3. Repeat sample reading with new 20 NTU standard.
  - 8.2.9. Remove sample cell.
    - 8.2.9.1. The display will show the S 2 with the "2" flashing.
  - 8.2.10. Insert "100" NTU standard sample into the well compartment.
  - 8.2.11. Press READ.
    - 8.2.11.1. The instrument will count from 60 to 0, read the blank and use it to calculate a correction factor for the next standard measurement. The display will automatically increment to the next standard.
    - 8.2.11.2. If the value is incorrect, edit the value by pressing the  $\rightarrow$  key to scroll to the correct number.
  - 8.2.12. Remove calibration sample cell.
    - 8.2.12.1. The display will show the S 3 with the "3" flashing and 800 NTU for the next sample.
  - 8.2.13. Place 800 NTU calibration sample cell into well compartment.
  - 8.2.14. Press READ.
    - 8.2.14.1. The instrument will count from 60 to 0.
    - 8.2.14.2. The display will then increment back to SO.
  - 8.2.15. Remove calibration sample cell.
  - 8.2.16. Press CAL to accept the calibration.

### 8.3. Preform Calibration Curve

8.3.1. Place a known standard in cell compartment

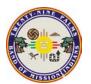

Title: Portable Turbidimeter
Number: PP0010
Release Date: April 16, 2003
Revision Date: April 16, 2003
Version: 1.0

- 8.3.2. Press READ
- 8.3.3. Record Value
- 8.3.4. Place different known standard into cell well.
- 8.3.5. Press READ
- 8.3.6. Record Value
- 8.3.7. Repeat 8.3.1 three more times for a total of five recorded values.
  - 8.3.7.1. Proceed to section 9.0 for calculations
- 8.4. Take sample readings.
  - 8.4.1. Fill sample cell to white horizontal line with sample.
  - 8.4.2. Wipe sample cell well with Kimwipe and lightly oil with silicone and wipe off.
  - 8.4.3. Insert sample cell with vertical line forward.
  - 8.4.4. Close lid.
  - 8.4.5. Press READ
  - 8.4.6. Record value of sample in NTU's.

### 9. Calculation

- 9.1. Using Excel graph the difference between the expected NTU value and the recorded actual value to find the slope. (See section 12.0 for Calibration Curve)
- 9.2. If created diluted sample.
  - 9.2.1. Multiply sample readings by appropriate dilution to obtain final reading.
  - 9.2.2. Sample calculation: If sample is diluted in half (1:1), the turbidity result would be the value displayed multiplied by two.
    - 9.2.2.1.Diluted sample turbidity reading: 5.4.
    - 9.2.2.2.Turbidity (NTU)=  $5.4 \times 2 = 10.8 \text{ NTU}$
    - 9.2.2.3. Reported as 11 NTU (See Results p.5)

### 10. Results

10.1. Report results as follows:

| NTU      | Record to nearest: |
|----------|--------------------|
| 0.0-1.0  | 0.05               |
| 1-10     | 0.1                |
| 10-40    | 1                  |
| 40-100   | 5                  |
| 100-400  | 10                 |
| 400-1000 | 50                 |

## 11. Bibliography

- 11.1. Hach Company Manual for Portable Turbidimeter, Model 2100P (Cat. No. 46500-88)
- 11.2. EPA Method 180.1
- 11.3. Hach Quick Reference Card for Portable Turbidimeter.

Title: Portable Turbidimeter Number: PP0010 Release Date: April 16, 2003 Revision Date: April 16, 2003 Version: 1.0

# 12. Calibration Curve

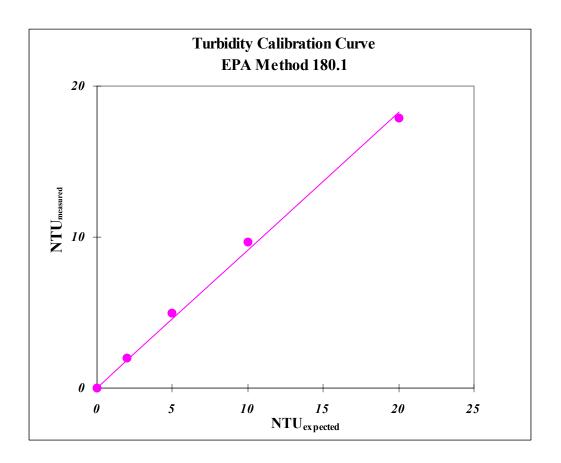

| Turbidity | Measured  |       |                            |
|-----------|-----------|-------|----------------------------|
| Expected  | Turbidity | RF    |                            |
| (NTU)     | (NTU)     |       | Average RF =0.964          |
| 0.00      | 0.00      | -     | Std. Dev. =0.0492          |
| 2.00      | 2.00      | 1.000 | Relative % Std. Dev. =5.10 |
| 5.00      | 4.97      | 0.994 |                            |
| 10.00     | 9.68      | 0.968 | $R^2 = 0.997$              |
| 20.00     | 17.86     | 0.893 | m = 0.913                  |
|           |           |       | y-intercept =0.00          |